## **담당 교강사에게 직접 확인하여야 함.**

MSI접속으로 확인하여야함. 단, 문자알림 서비스는 교과목별로 각각 수신여부를 선택할 수 없음 **4. 학생의 강의평가 미입력 교과목 및 담당 교강사의 성적미입력 교과목은 이의신청 입력이 불가하며, 필요시**

가능하며, 반드시 수신여부를 선택하여야 함. 문자 알림은 단순히 답변 여부만을 알리는 것으로 상세내용은

- 3. 이의신청에 대한 답변 여부를 알려주는 문자알림 서비스(발신번호:학교 대표번호(1577-0020) 이용이
- 2. 방법 : 성적이의 대상 교과목 선택 후 성적이의 내용 작성
- 1. 위치 : MSI → 성적/졸업 → 성적이의신청

학생정보시스템(MSI) 성적이의[성적정정] 신청

 $\left( 1\right)$  성적이의신청 메뉴 위치 및 이의신청 결과 알림문자 수신여부 설정 화면

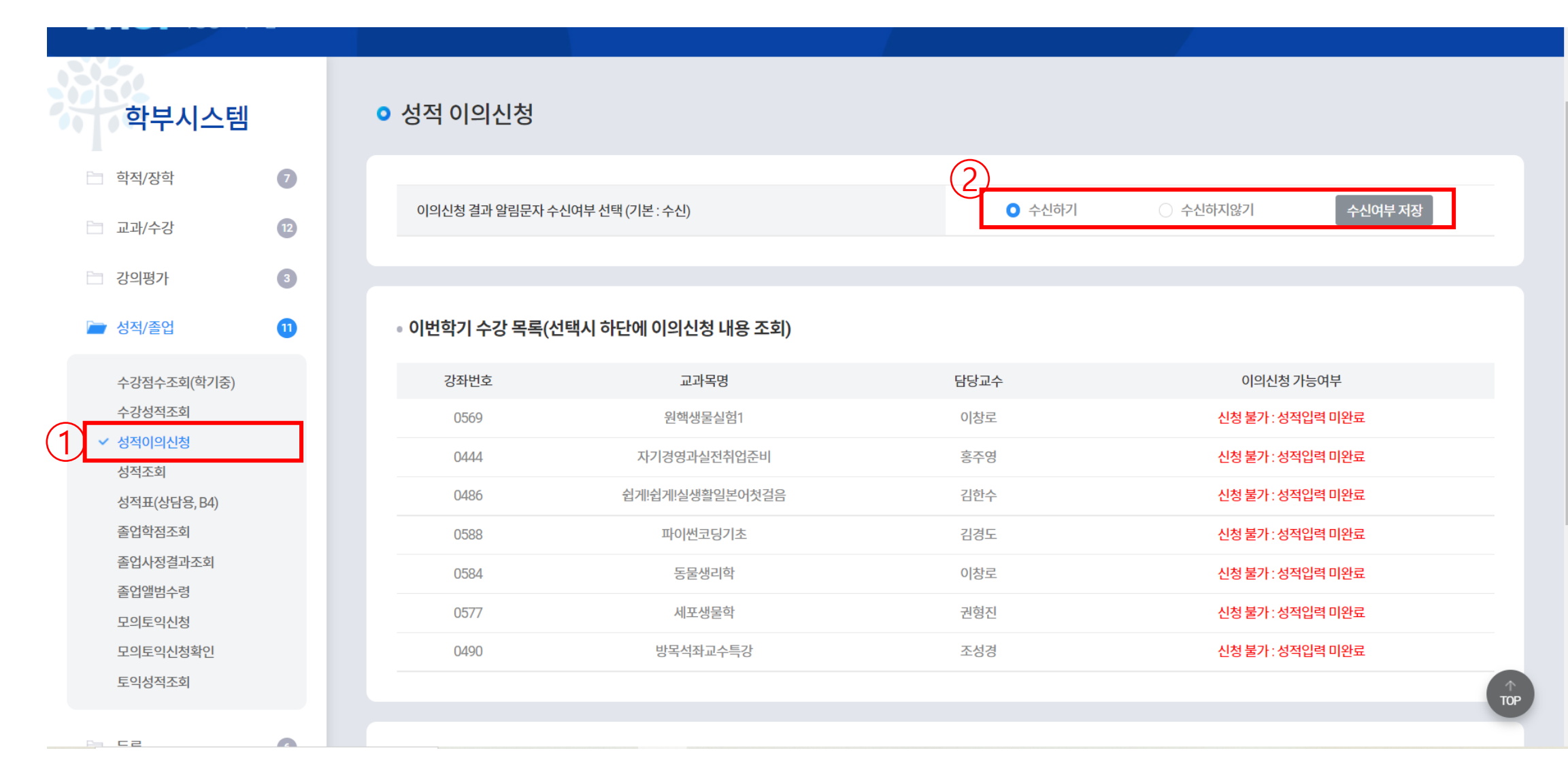

## $(1)$  이의신청을 원하는 교과목 선택 후 이의신청 내용 작성후 저장

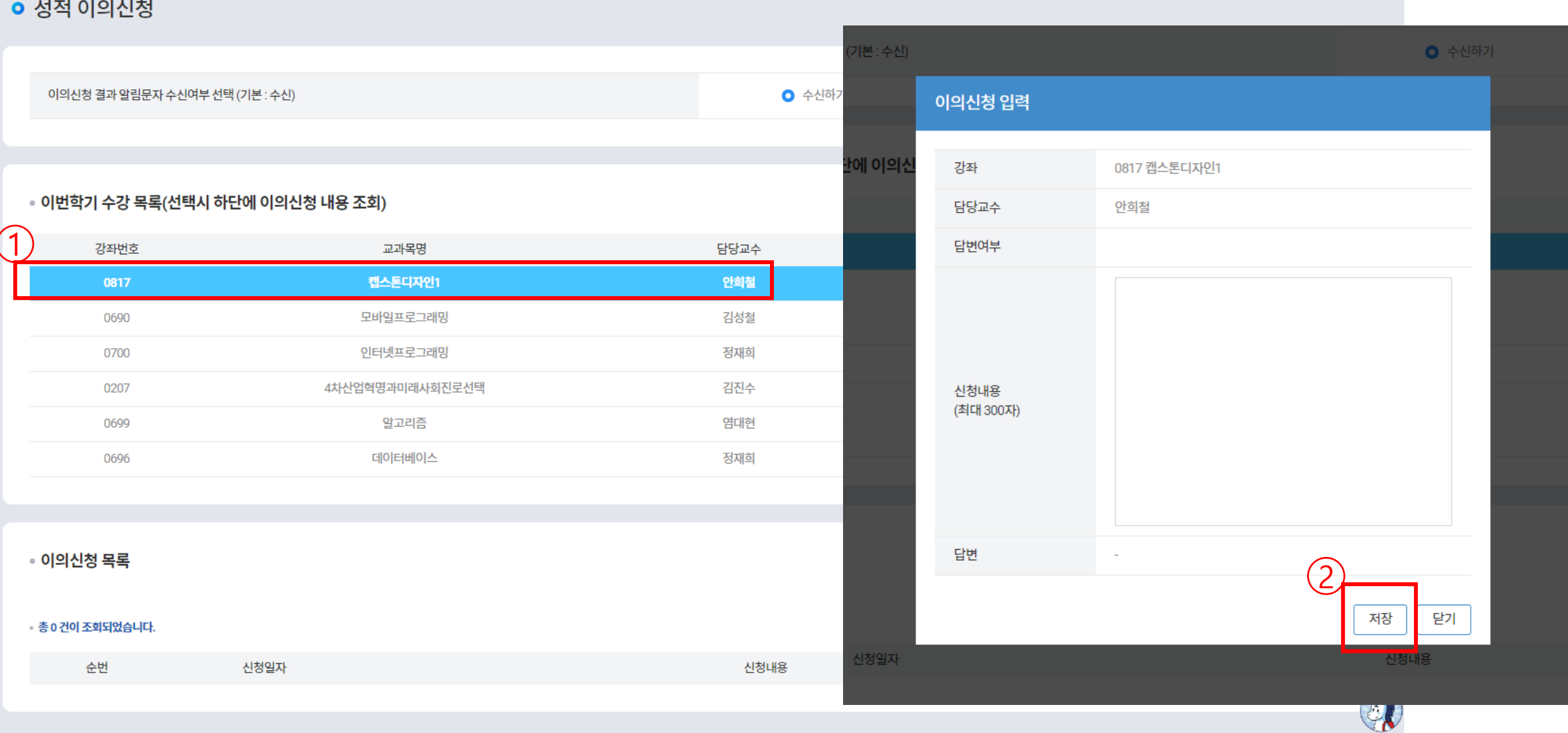